# **How to use the flow meter via SNMP on DES-3528**

### **MIB: ACLMGMT-MIB**

**OID:** 1.3.6.1.4.1.171.12.9.6.1.1 (for trt\_cm & srt\_cm) 1.3.6.1.4.1.171.12.9.6.3.1 (for rate)

### **[Assumption]:**

create access\_profile profile\_id 10 profile\_name test ethernet vlan config access profile profile id 10 add access id 20 ethernet vlan default port 24 permit

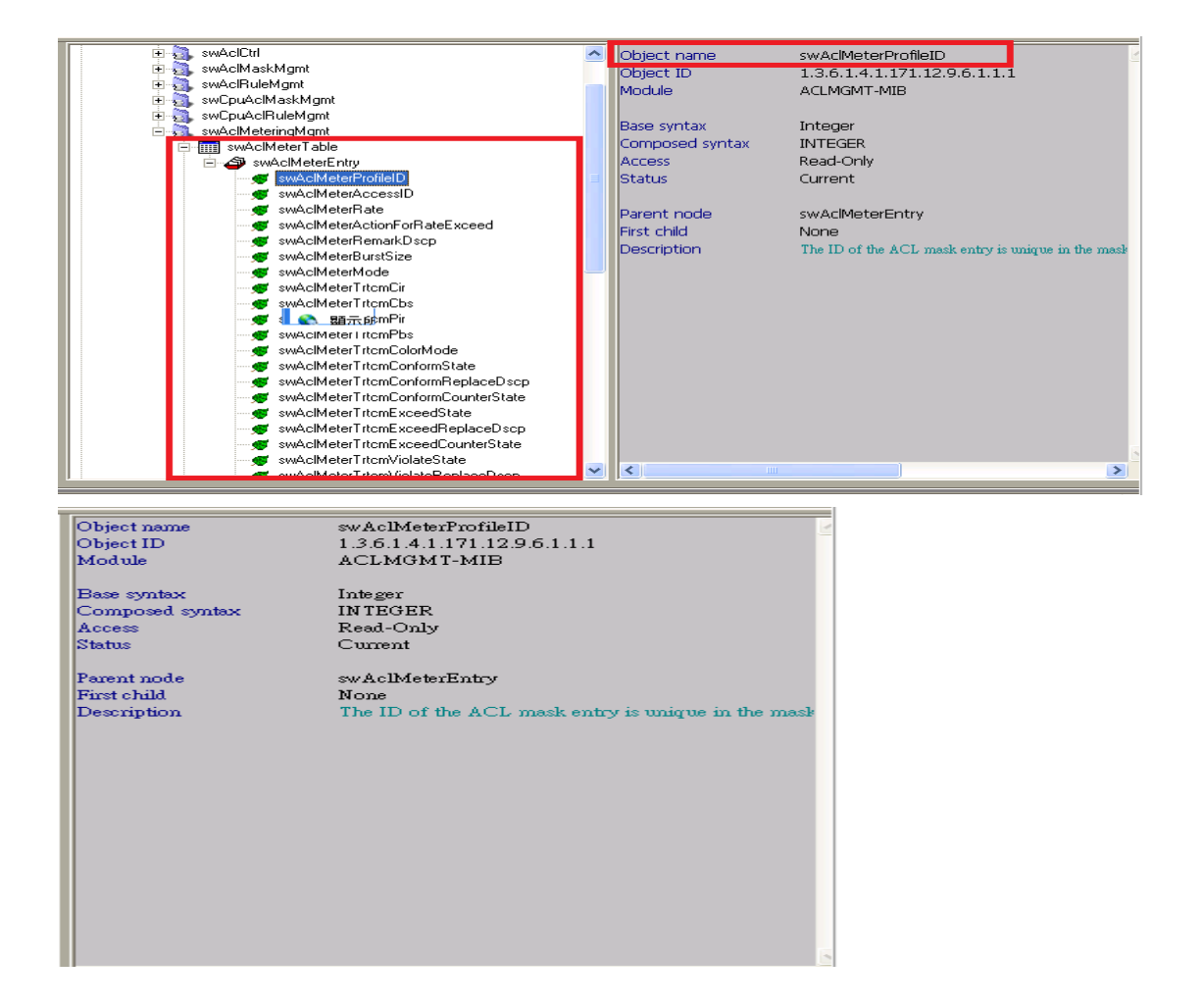

# Object name<br>Object ID<br>Module

Base syntax<br>Composed syntax<br>Access<br>Status<br>Value list

Parent node<br>First child<br>Description

swAclMeterAccessID<br>1.3.6.1.4.1.171.12.9.6.1.1.2<br>ACLMGMT-MIB

Integer<br>INTEGER<br>Read-Only<br>Current<br>1 : 1 ..65535

 $\emph{swAclMeterEntry}$  None  $$\tt None$$  <br> The ID of the ACL rule entry as related to the  $\emph{swAcl}$ 

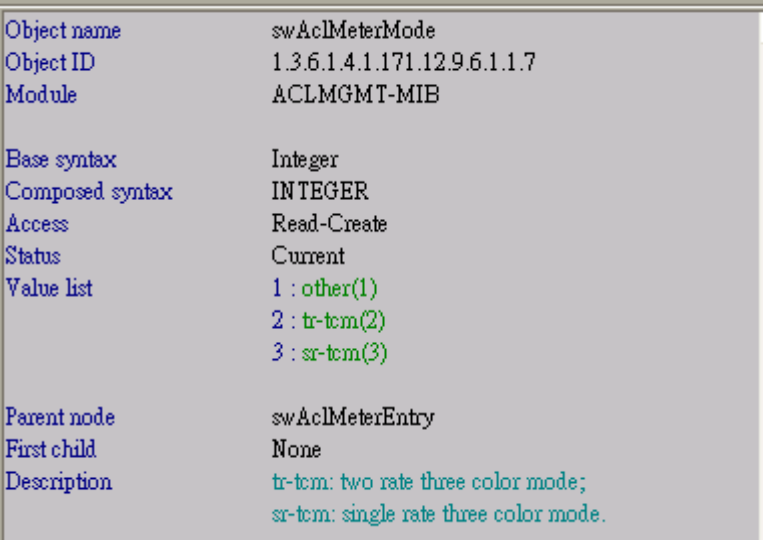

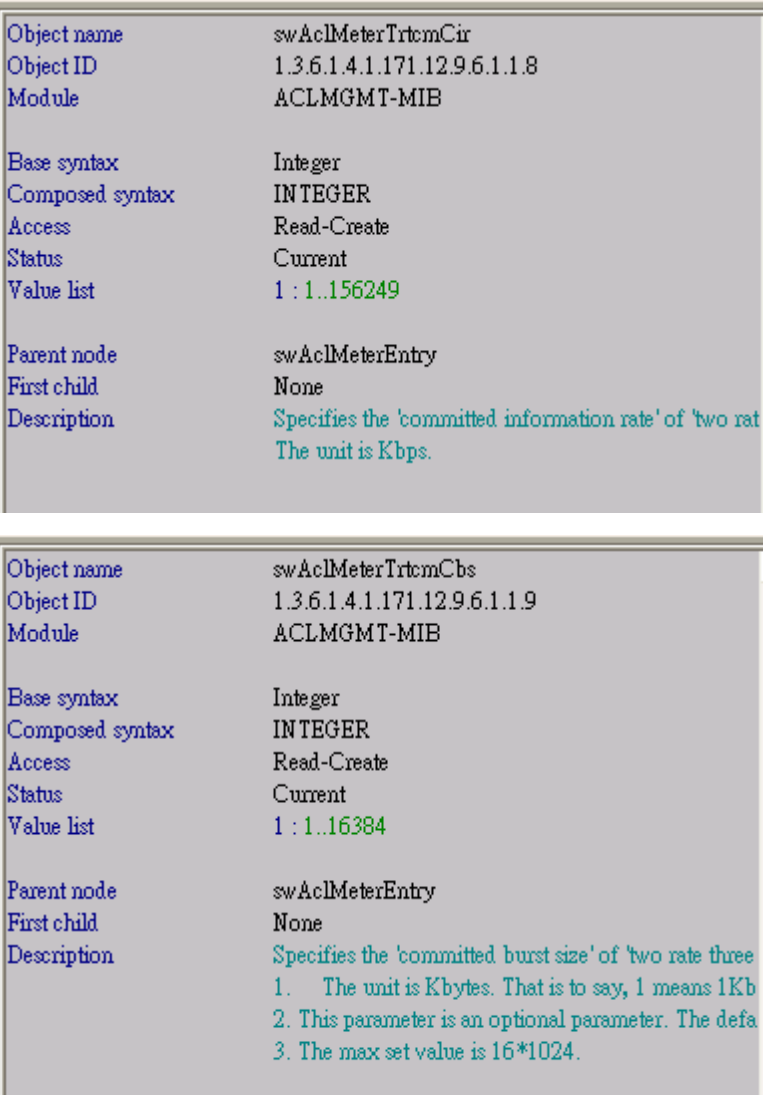

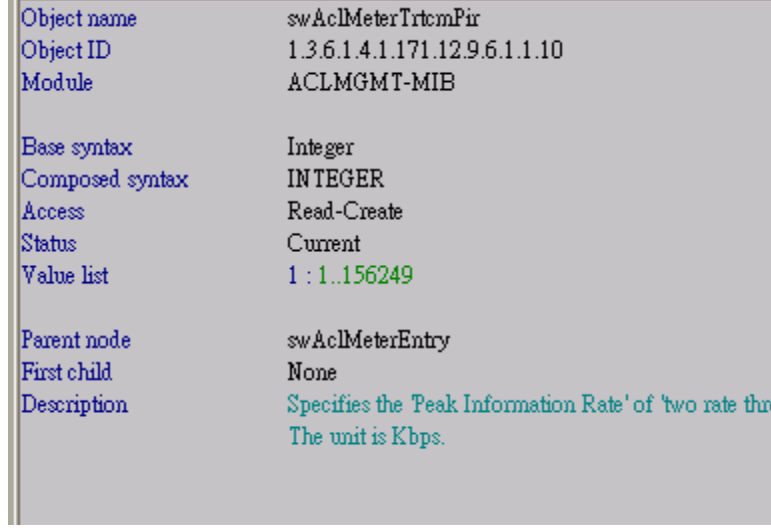

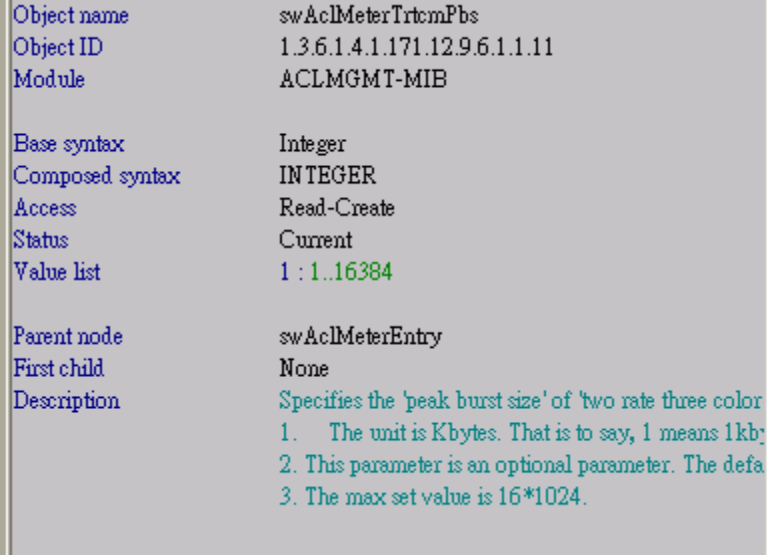

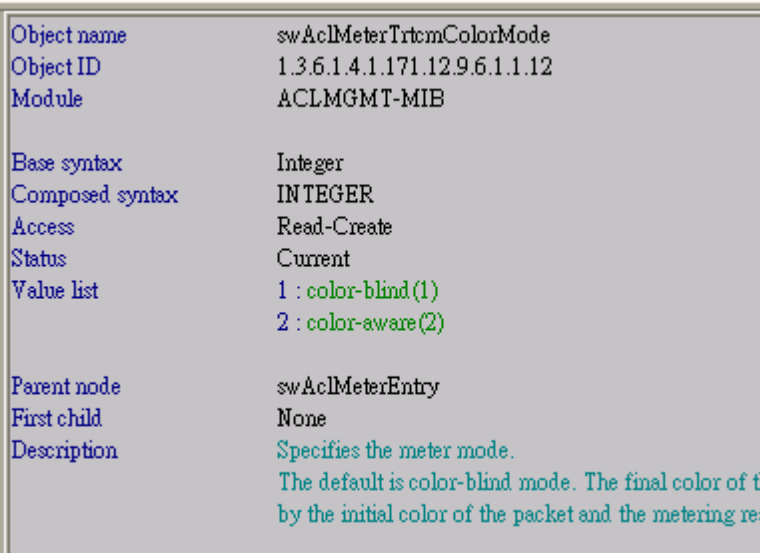

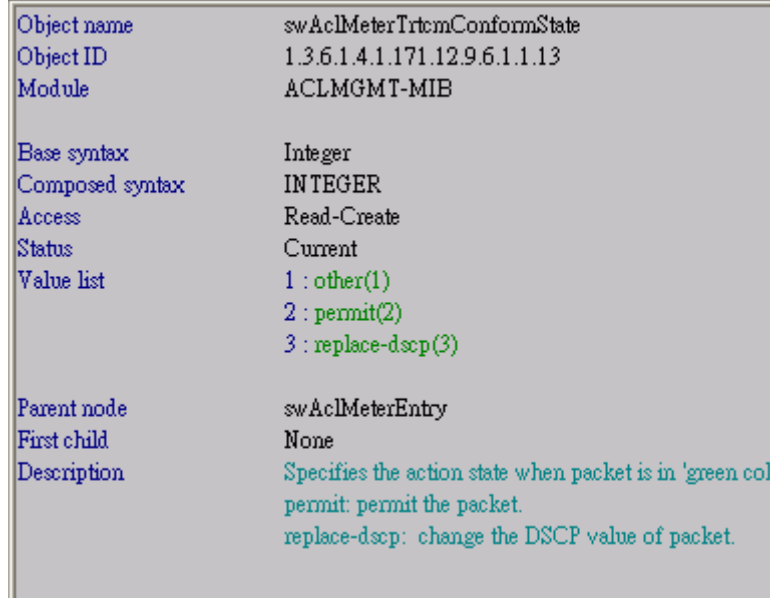

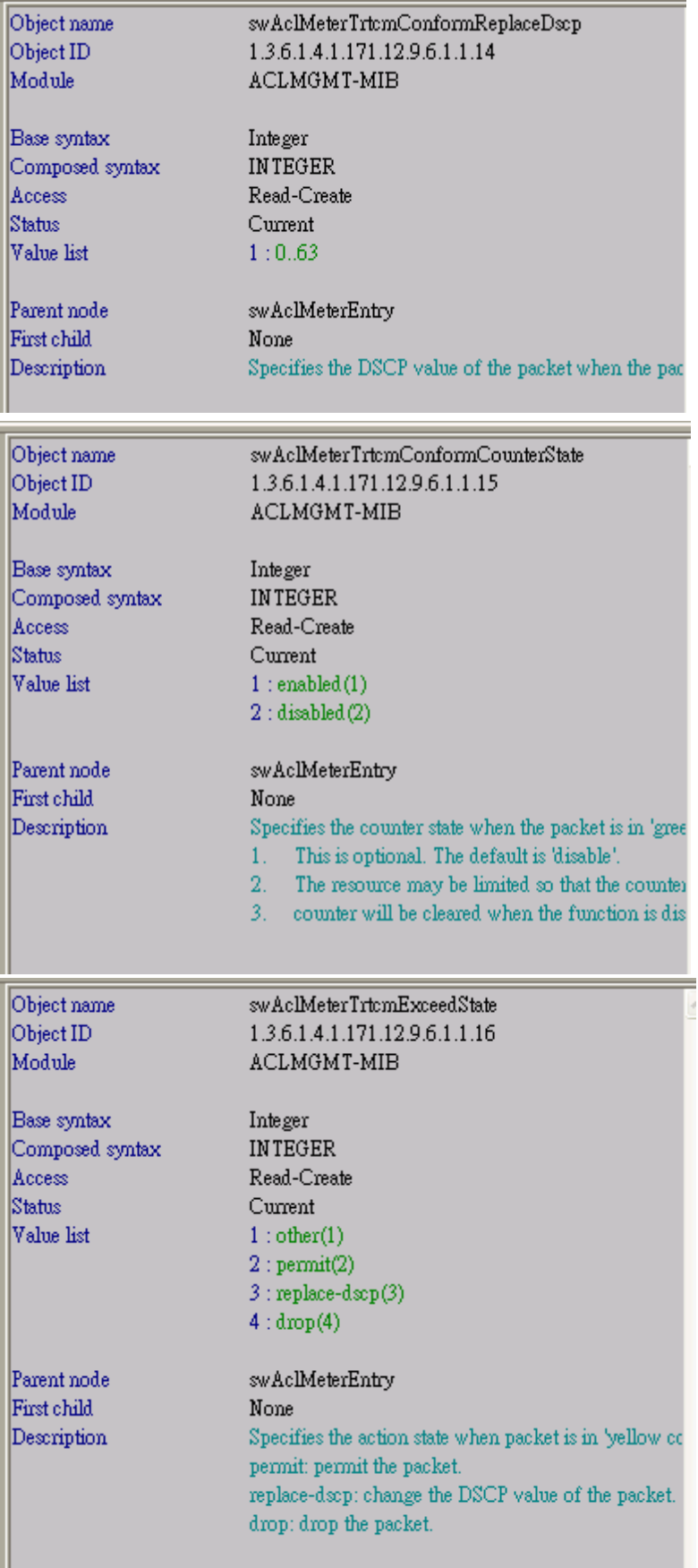

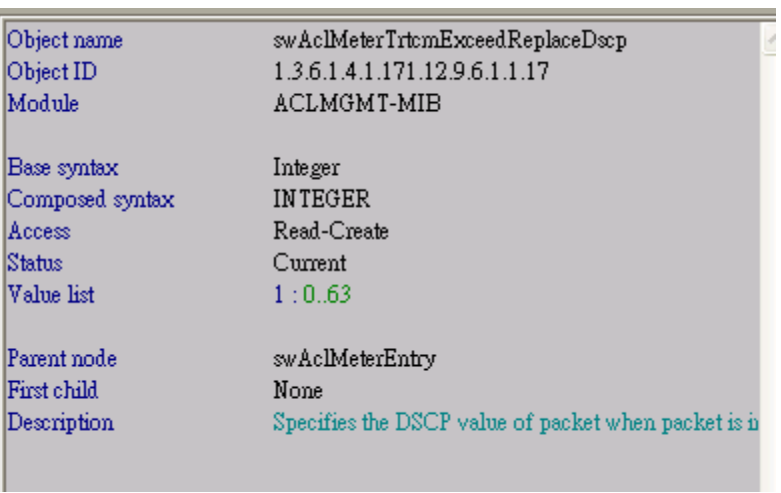

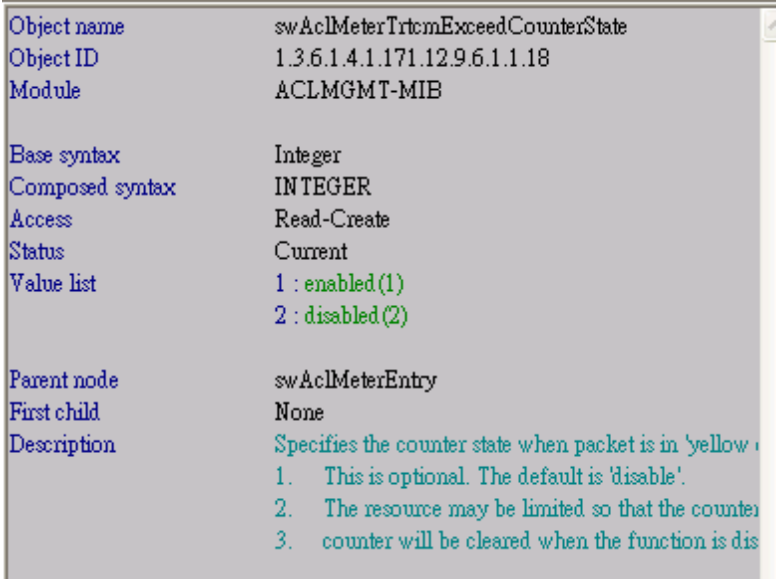

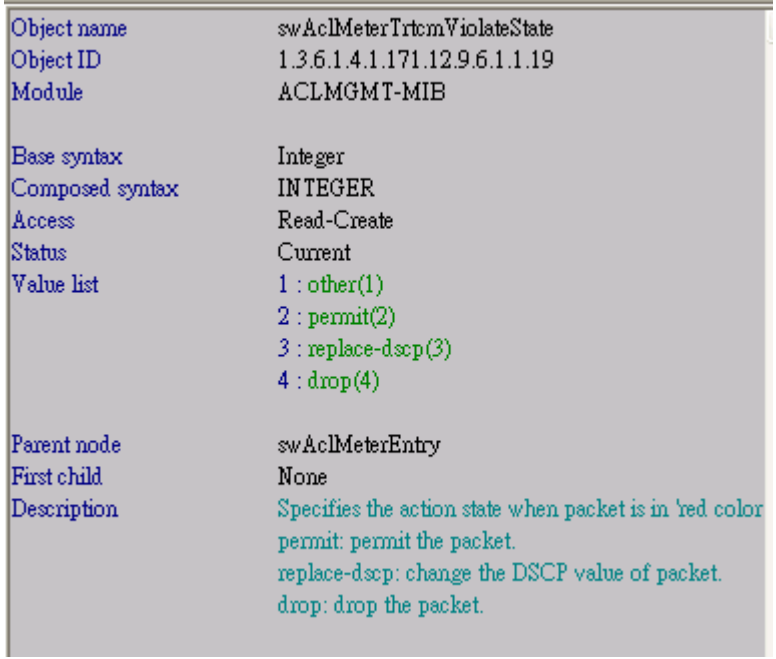

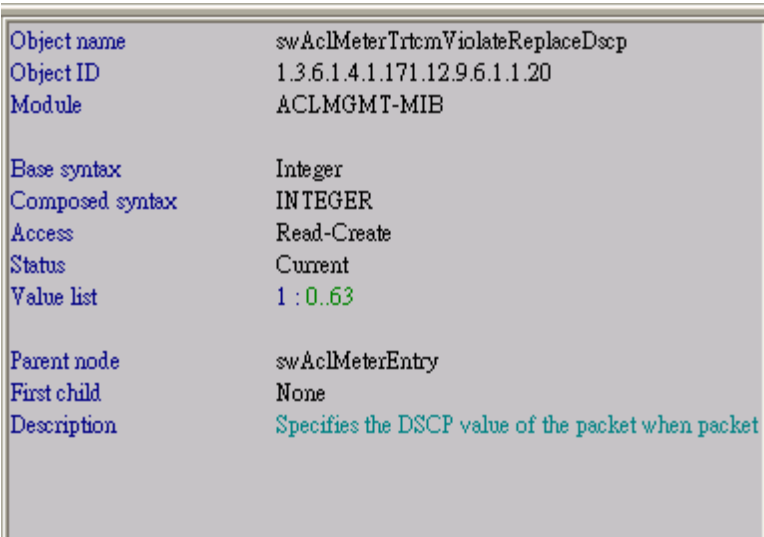

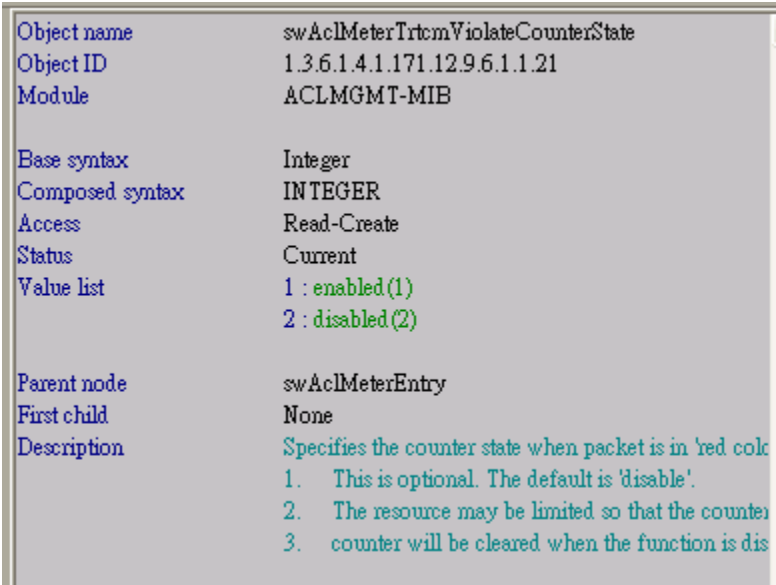

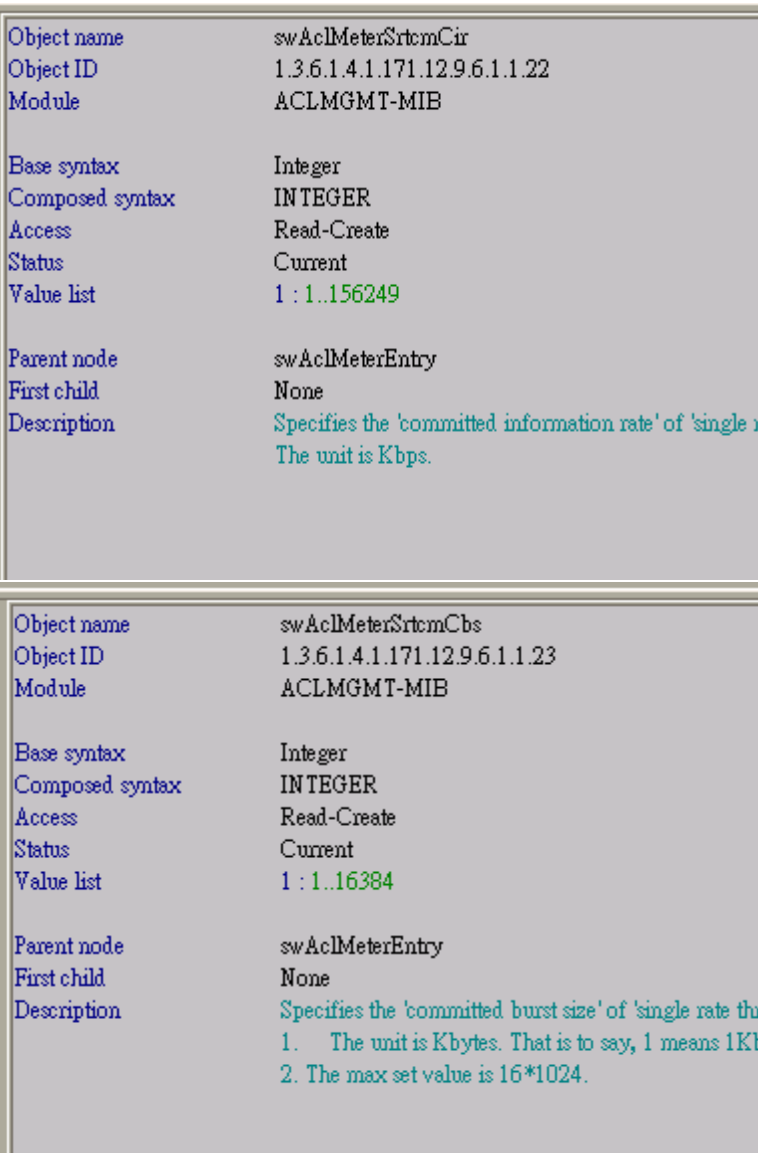

ı,

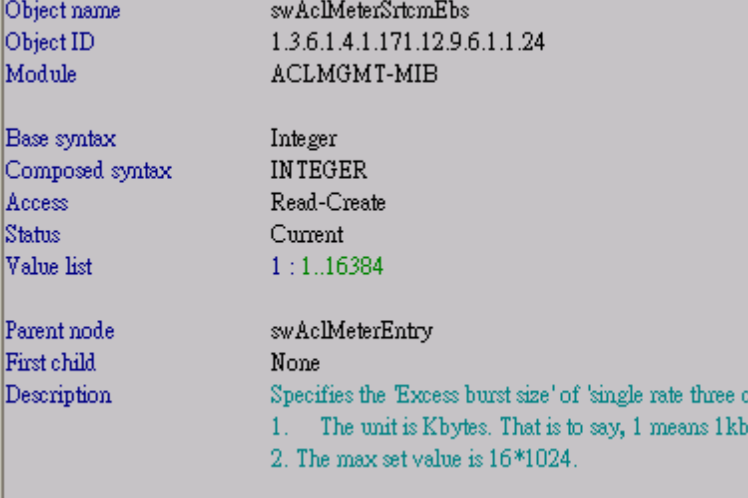

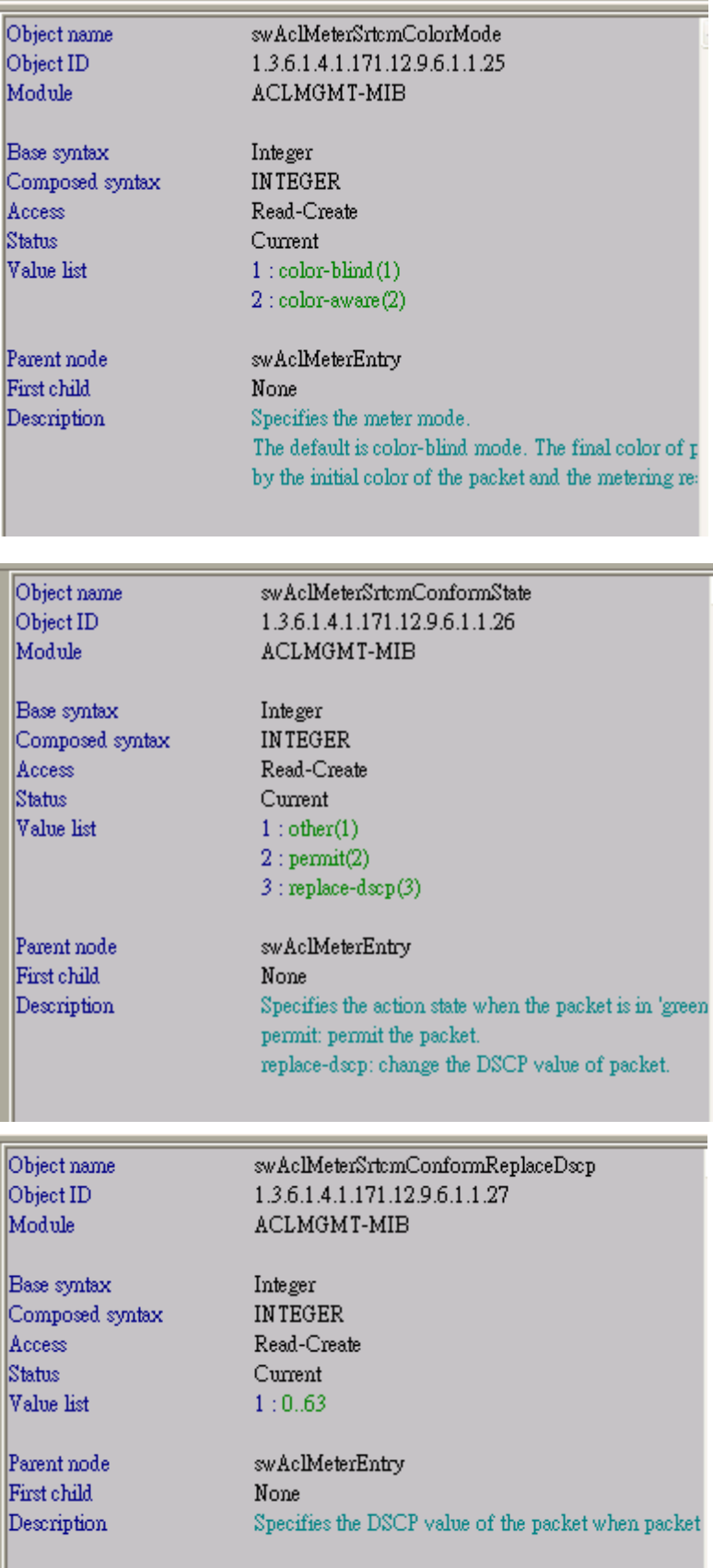

![](_page_9_Picture_3.jpeg)

![](_page_9_Picture_4.jpeg)

![](_page_10_Picture_3.jpeg)

![](_page_10_Picture_4.jpeg)

![](_page_11_Picture_3.jpeg)

![](_page_12_Picture_43.jpeg)

![](_page_12_Picture_44.jpeg)

swAclMeterTrtcmCirlkUnit 1.3.6.1.4.1.171.12.9.6.1.1.38 ACLMGMT-MIB

Base syntax Integer Composed syntax Access Status

INTEGER Read-Create  $\mathtt{Current}$ 

Parent node  $\texttt{swAclMet} \texttt{Entry}$ First child None Description Specifies the 'committed information rat The unit is 1Kbps. The range is project

![](_page_12_Picture_45.jpeg)

![](_page_13_Picture_4.jpeg)

![](_page_13_Picture_5.jpeg)

![](_page_13_Picture_6.jpeg)

![](_page_14_Picture_2.jpeg)

![](_page_15_Picture_29.jpeg)

## **[Configuration]:**

### **Example:**

config flow\_meter profile\_id 10 access\_id 20 rate 6000 burst\_size 1000 rate\_exceed

drop\_packet

snmpset -v 2c -c private 10.90.90.90 1.3.6.1.4.1.171.12.9.6.3.1.3.10.20 i 6000

1.3.6.1.4.1.171.12.9.6.3.1.4.10.20 i 1000 1.3.6.1.4.1.171.12.9.6.3.1.5.10.20 i 2

1.3.6.1.4.1.171.12.9.6.3.1.7.10.20 i 4

![](_page_15_Picture_30.jpeg)

```
DES-3528:admin#show flow_meter
Command: show flow_meter
Flow Meter Information
Mode : Meter
 Rate exceed : Drop
            ---------
Total Entries: 1
```
#### **Example:**

config flow\_meter profile\_id 10 access\_id 20 tr\_tcm cir 2000 cbs 0 pir 2001 pbs 0 conform permit exceed drop violate drop counter enable snmpset -v 2c -c private 10.90.90.90 1.3.6.1.4.1.171.12.9.6.1.1.7.10.20 i 2 1.3.6.1.4.1.171.12.9.6.1.1.9.10.20 i 0 1.3.6.1.4.1.171.12.9.6.1.1.11.10.20 i 0 1.3.6.1.4.1.171.12.9.6.1.1.13.10.20 i 2 1.3.6.1.4.1.171.12.9.6.1.1.16.10.20 i 4 1.3.6.1.4.1.171.12.9.6.1.1.19.10.20 i 4 1.3.6.1.4.1.171.12.9.6.1.1.21.10.20 i 1 1.3.6.1.4.1.171.12.9.6.1.1.35.10.20 i 4 1.3.6.1.4.1.171.12.9.6.1.1.38.10.20 i 2000

1.3.6.1.4.1.171.12.9.6.1.1.39.10.20 i 2001

![](_page_16_Picture_57.jpeg)

DES-3528:admin#show flow\_meter<br>Command: show flow\_meter

Flow Meter Information

![](_page_16_Picture_58.jpeg)

Total Entries: 1